Moovance Réglages OnePlus

Oxygen OS 10

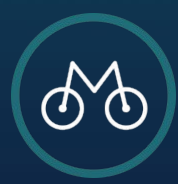

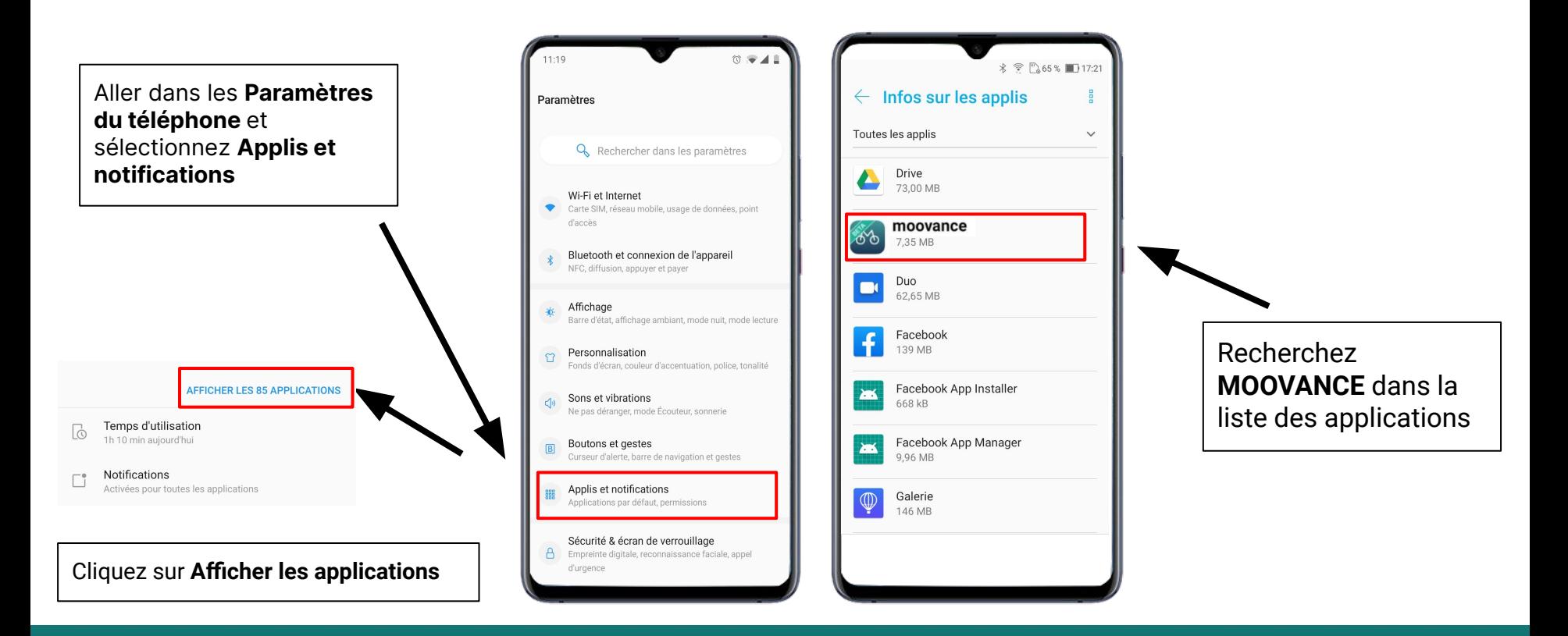

### **ETAPE 1 - Trouver Moovance dans les paramètres**

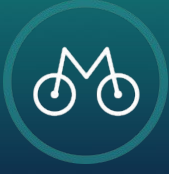

# Cliquez sur **Paramètres avancés**

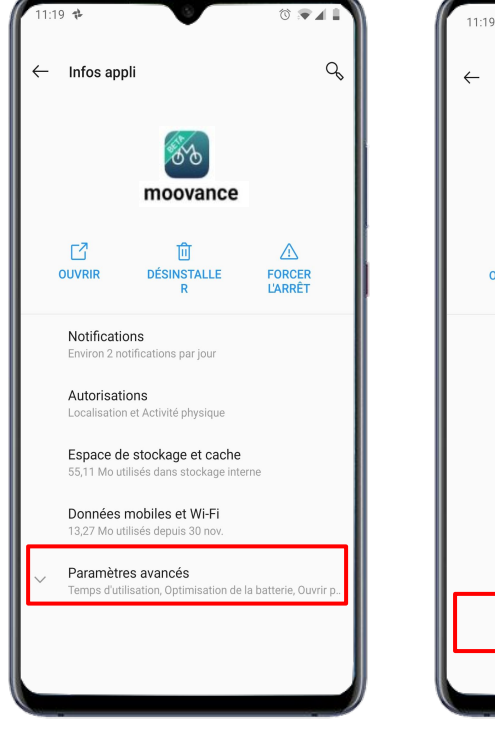

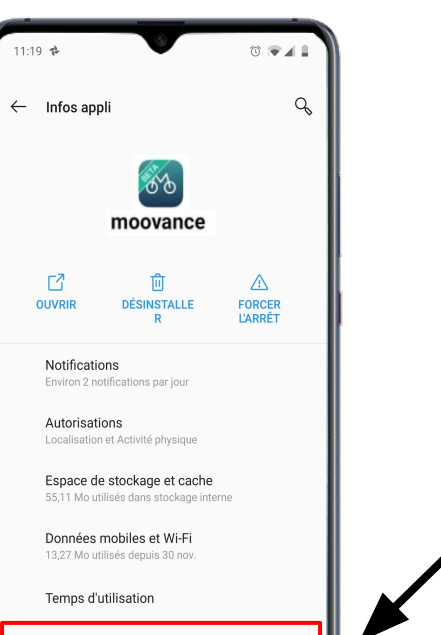

Optimisation de la batterie Utilisation depuis la dernière charge complète : 1 %

Ouvrir par défaut Aucun paramètre par défaut défini

#### Cliquez sur **Batterie**

# **ETAPE 2 - L'optimisation de la batterie**

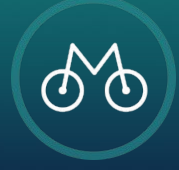

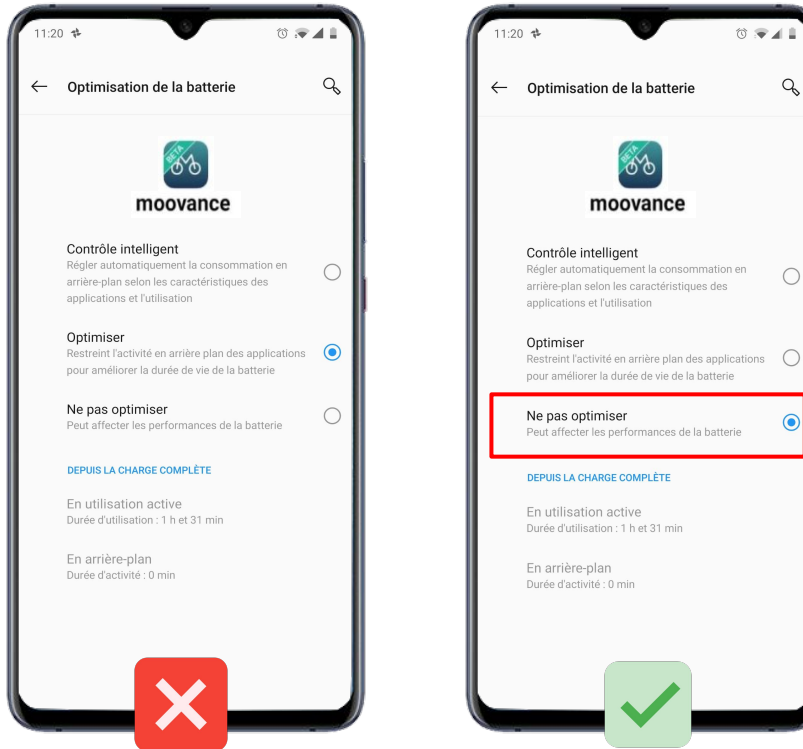

# Q  $\bigcirc$  $\circledbullet$

# **Désactivez** l'optimisation de la batterie en cliquant sur **Ne pas optimiser**

**ETAPE 2 - L'optimisation de la batterie**

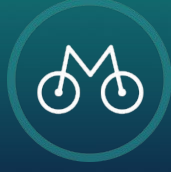

Retournez dans les paramètres de votre téléphone et Cliquez sur **Batterie**

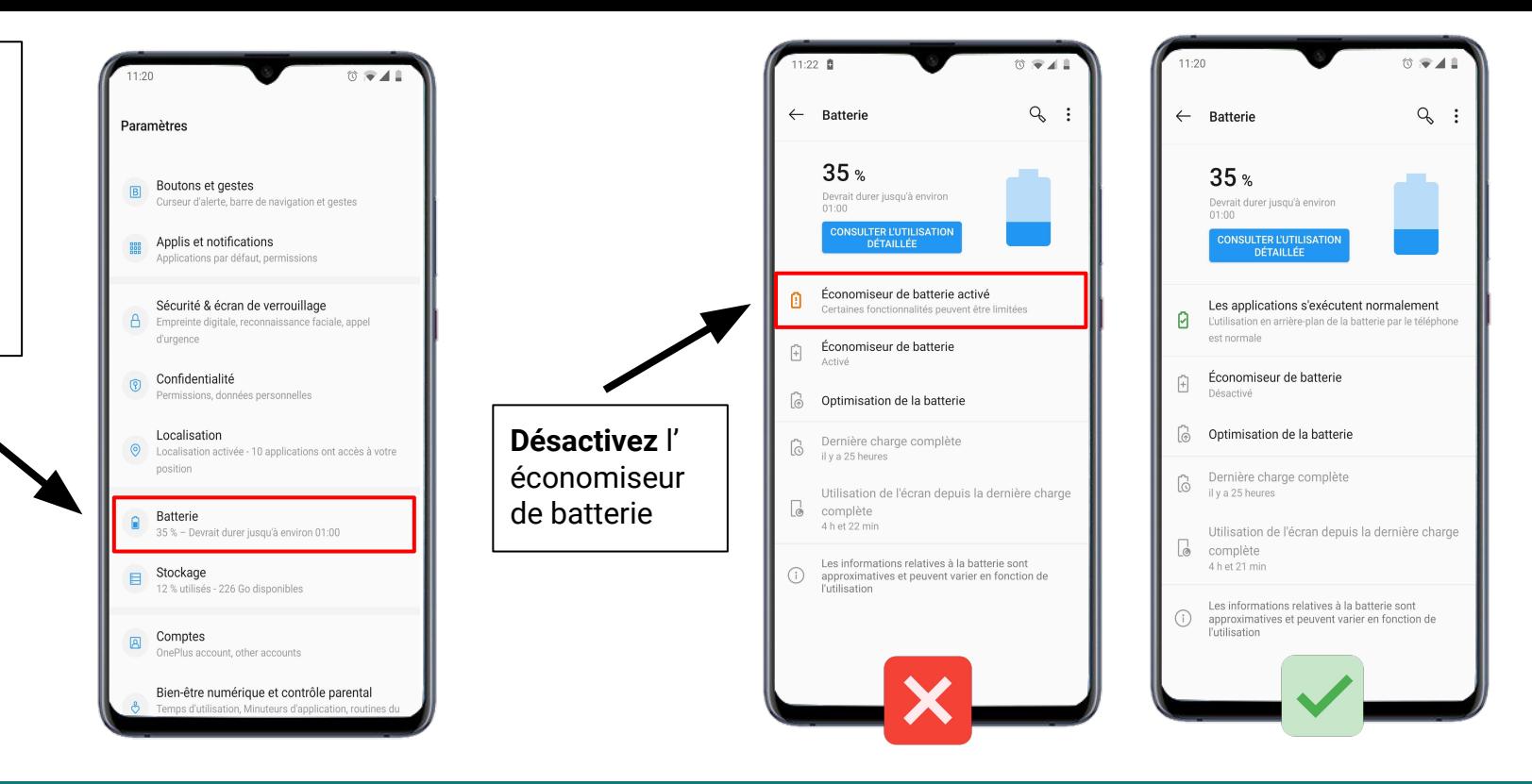

#### **ETAPE 3 - L'économiseur de batterie**

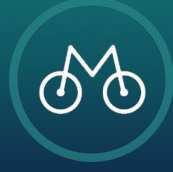

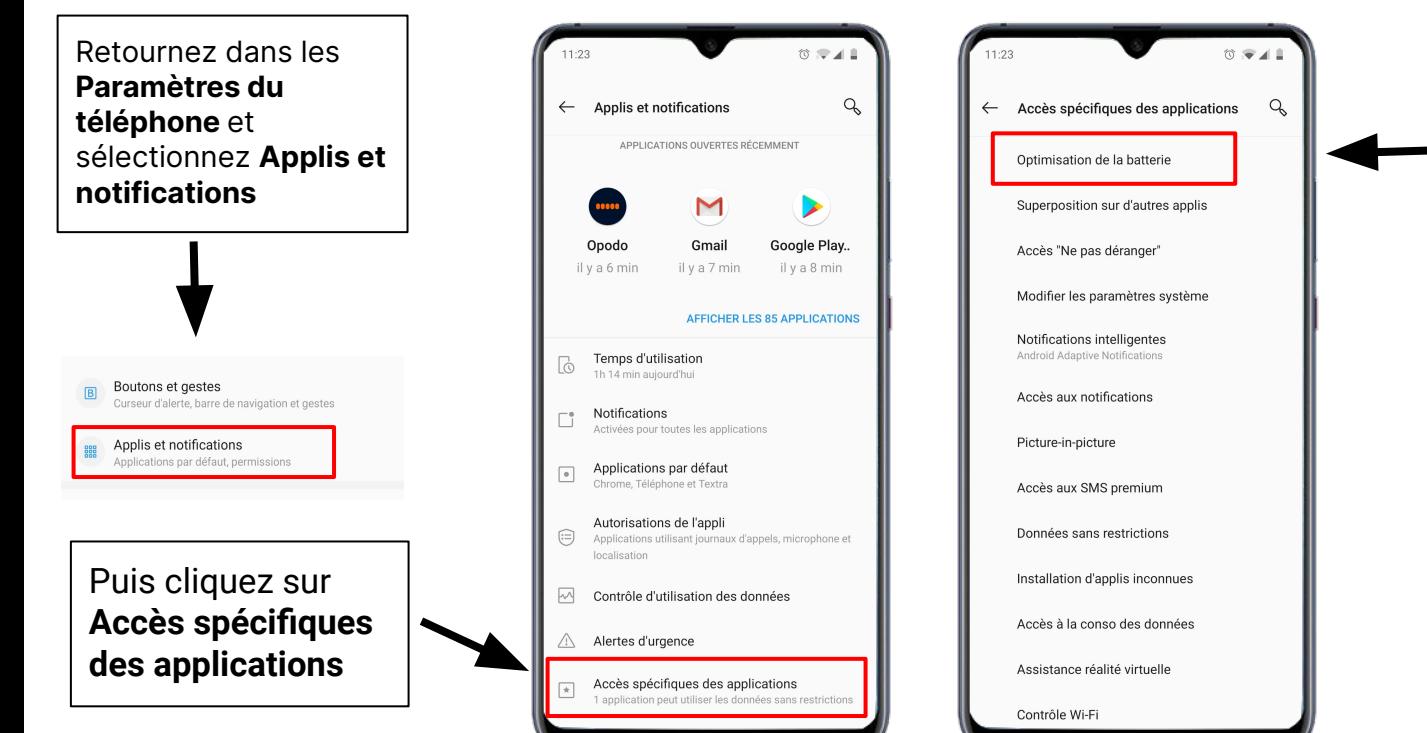

Cliquez sur **Optimisation de la batterie** Cliquez sur les **trois petits points** 11:24  $\circ \bullet - \bullet$ Optimisation de la batterie 艮  $\leftarrow$ **TOUTES LES APPLIS** 

#### **ETAPE 4 - Les optimisations avancées**

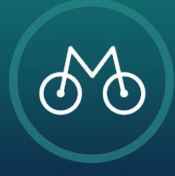

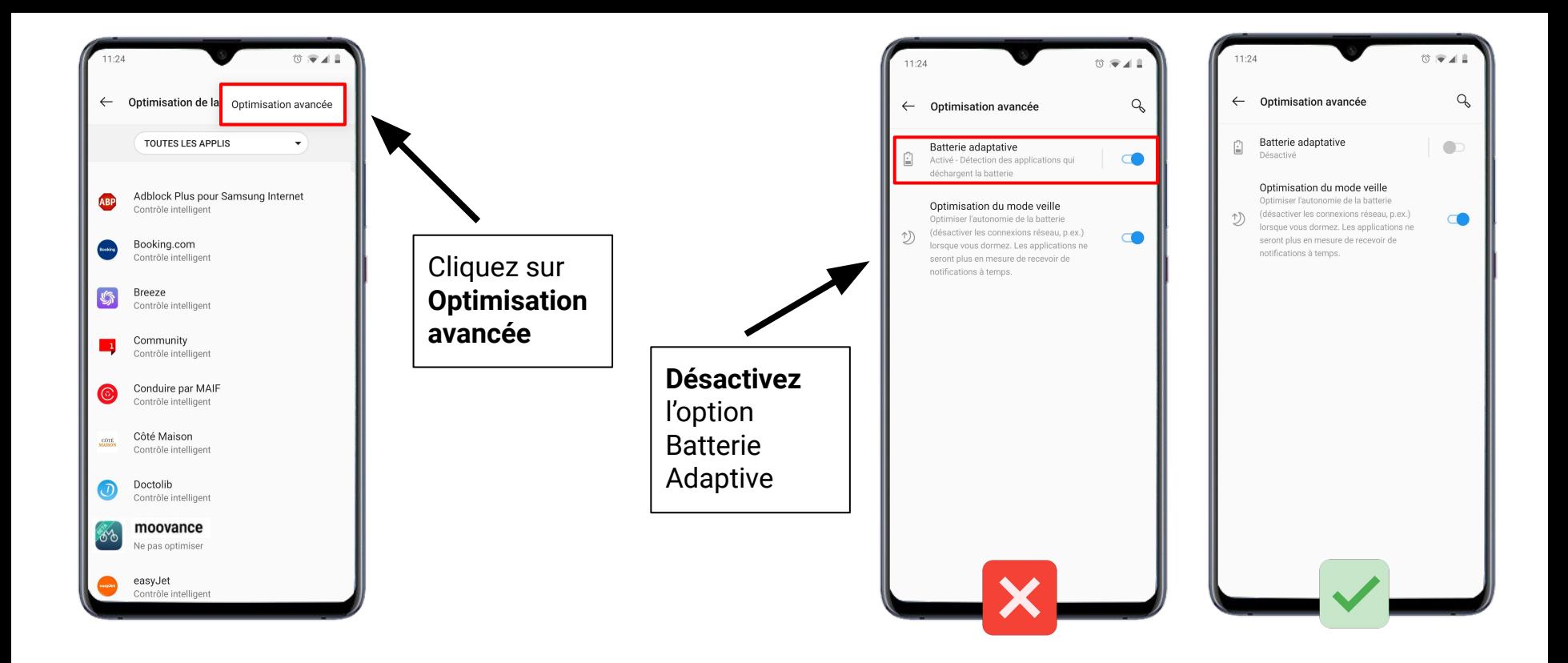

#### **ETAPE 4 - Les optimisations avancées**

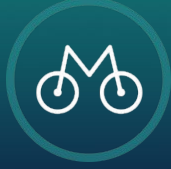

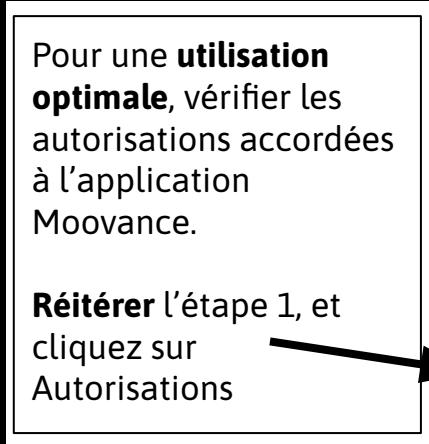

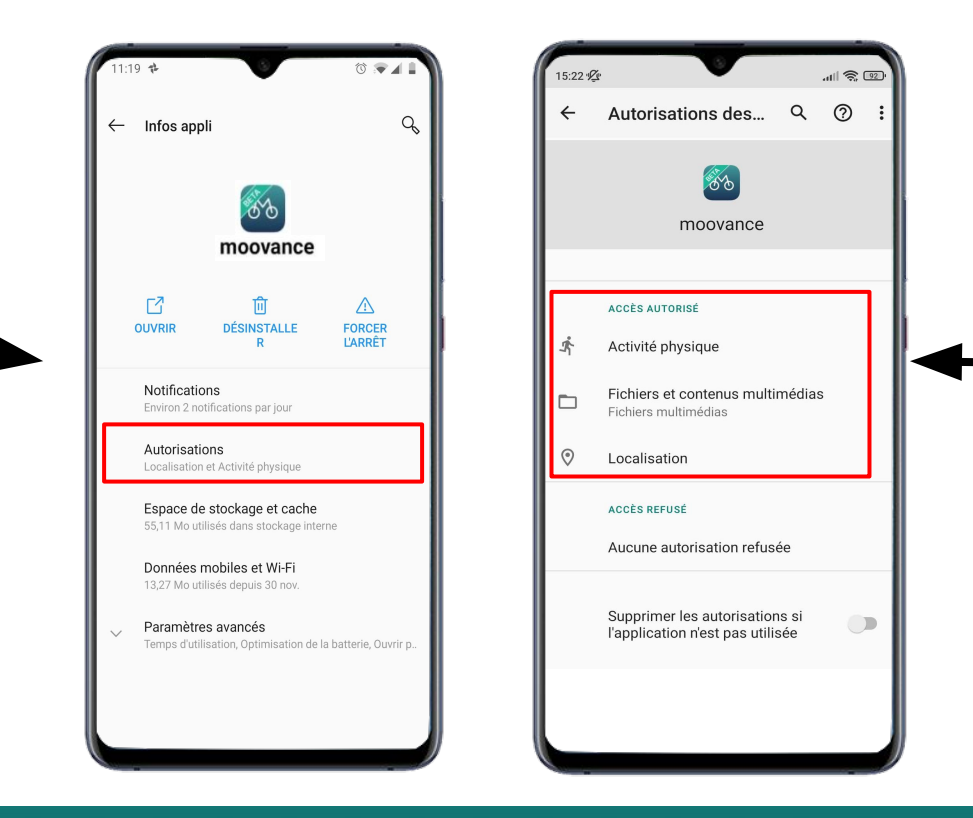

Vérifiez que toutes les autorisations sont accordées

- **1. Localisation**
- **2. Activité physique**
- **3. Fichiers**

# **ETAPE BONUS - Les autorisations nécessaires**

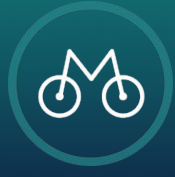